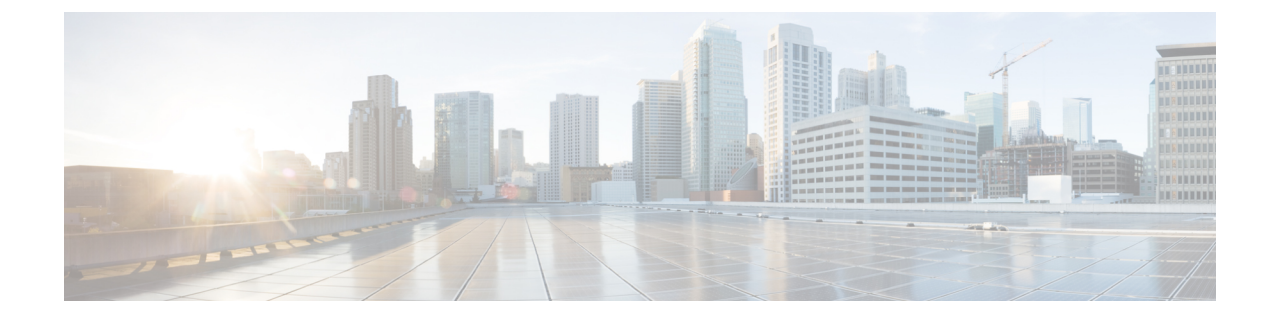

# レイヤ **2** スイッチングのリフレクティブ リレーの設定

- [リフレクティブリレー](#page-0-0)802.1Qbgについて (1 ページ)
- リフレクティブ [リレーのガイドラインと制約事項](#page-1-0), on page 2
- NX-OS CLI [を使用したリフレクティブ](#page-1-1) リレーの設定 (2 ページ)

### <span id="page-0-0"></span>リフレクティブリレー**802.1Qbg**について

Cisco Nexusリリース9.2(1)以降、Cisco Nexus N9K-C93180YC-FXおよびN9K-C93180TC-FXス イッチは、スイッチングオプションのリフレクトリレーをサポートしています。現在のリリー スでは、Cisco Nexus N9K-C93180YC-EXおよびN9K-C93180TC-EXスイッチもサポートされてい ます。この機能は IEEE 標準 802.1Qbg のタグレス アプローチです。ポリシーを適用し、必要 に応じて、宛先またはターゲットVMサーバ上にトラフィックを送信する外部のスイッチへの すべてのトラフィックを転送します。ローカルスイッチングはありません。ブロードキャスト またはマルチキャスト トラフィックは、リフレクティブ リレーは、各 VM サーバでローカル にパケットのレプリケーションを提供します。

リフレクティブリレーは、スイッチング機能と管理機能に外部スイッチを活用し、サーバリ ソースを解放してVMをサポートします。リフレクティブリレーは、Cisco Nexusスイッチで設 定したポリシーを同じサーバ上のVM間のトラフィックに適用します。

リフレクティブリレーを有効にすると、着信した同じポートからのトラフィックを元に戻すこ とができます。NX-OSCLIを使用して、レイヤ2物理ポートまたはポートチャネルインターフェ イスポリシーでリフレクティブリレーをイネーブルにできます。この機能はデフォルトで無効 に設定されています。

用語 仮想イーサネット ポートのためのアグリゲータ 802.1Qbg を説明する (VEPA) が使用され るも機能します。

### リフレクティブ リレーのサポート

リフレクティブ リレーには、次のサポートされています。

- Cisco Nexus N9K-C93180YC-EX、N9K-C93180TC-EX、N9K-93180YC-FX、および N9K-C93180TC-FXシリーズスイッチ。
- IEEE 標準 802.1Qbg タグのないアプローチ、リフレクティブ リレーとも呼ばれます。
- 物理ドメイン:仮想ドメインはサポートされません。
- 物理ポートおよびポートチャネル: Cisco Fabric Extender (FEX) およびブレードサーバを サポートしません。リフレクティブリレーはサポートされていないインターフェイスで有 効になっていると、障害が発生すると、最後の有効な設定が保持されます。ポートでリフ レクティブ リレーを無効にすると、障害をクリアします。

## <span id="page-1-0"></span>リフレクティブ リレーのガイドラインと制約事項

反射型リレーには、次の設定ガイドラインまたは制限事項があります。

- Cisco Nexus リリース 7.0(3)I7(1) 以降、Cisco Nexus N9K-C93180YC-EX および N9K-C93180TC-EXスイッチはスイッチングオプションおよびリフレクティブリレーをサ ポートしています。
- リフレクティブ リレー機能を使用する前に、ARP 抑制を無効にする必要があります。
- Cisco Nexus リリース 9.2(1) 以降、Cisco Nexus N9K-C93180YC-FX および N9K-C93180TC-FX スイッチはスイッチングオプションおよびリフレクティブリレーをサポートしています。
- Cisco Nexus リリース9.3 (2) 以降、Cisco Nexus N9K-9336C-FX2スイッチは反射型リレーを サポートします。
- すべてのサーバ側インターフェイスは、リフレクションリレーをサポートするように設定 する必要があります。

### <span id="page-1-1"></span>**NX-OS CLI** を使用したリフレクティブ リレーの設定

反射型リレーはデフォルトで無効になっています。ただし、ポートまたはポートチャネルでス イッチのレイヤ2インターフェイスポリシーとしてイネーブルにできます。CLI では、NX-OS テンプレートを使用して、複数のポートでリフレクティブ リレーの有効化または individual ports(個々のポート、個別ポート) で有効にすることができます。

ステップ **1 configure terminal**

#### 例:

switch# configure terminal switch(config)#

グローバル コンフィギュレーション モードを開始します

#### ステップ **2 interface ethernet 1/2**

#### 例:

```
switch(config)# interface ethernet 1/2
switch(config-if)#
```
ポートを有効(オン)にしてください。

#### ステップ **3 switchport mode virtual-ethernet-bridge**

#### 例:

```
switch(config-if)# switchport mode virtual-ethernet-bridge
switch(config-if)#
```
レイヤ2ポートをリフレクティブリレー機能のホストポートとして設定します。

#### ステップ **4 [no] switchport virtual-ethernet-bridge**

#### 例:

switch(config-if)# switchport virtual-ethernet-bridge

リフレクティブ リレー機能をイネーブルにします。

(注) リフレクティブリレー機能は、アクセスポートまたはトランクポートでのみサポートされます。

■ レイヤ2スイッチングのリフレクティブ リレーの設定